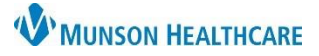

# **Diabetes Maintenance Foot Exam** for Providers & Clinical Staff

Cerner PowerChart Ambulatory **EDUCATION**

**Summary:** A Diabetic Foot Exam is **required** annually by quality and incentive programs for all patients 18 - 75 years of age with diabetes. This health maintenance recommendation will automatically display on the Ambulatory Workflow annually and is satisfied by either ordering or documenting a foot exam.

### **Documenting Diabetes Foot Exam**

- 1. Navigate to the **Recommendations** component on the AMB Workflow.
- 2. Click on **Diabetes Maintenance- Foot Exam**.

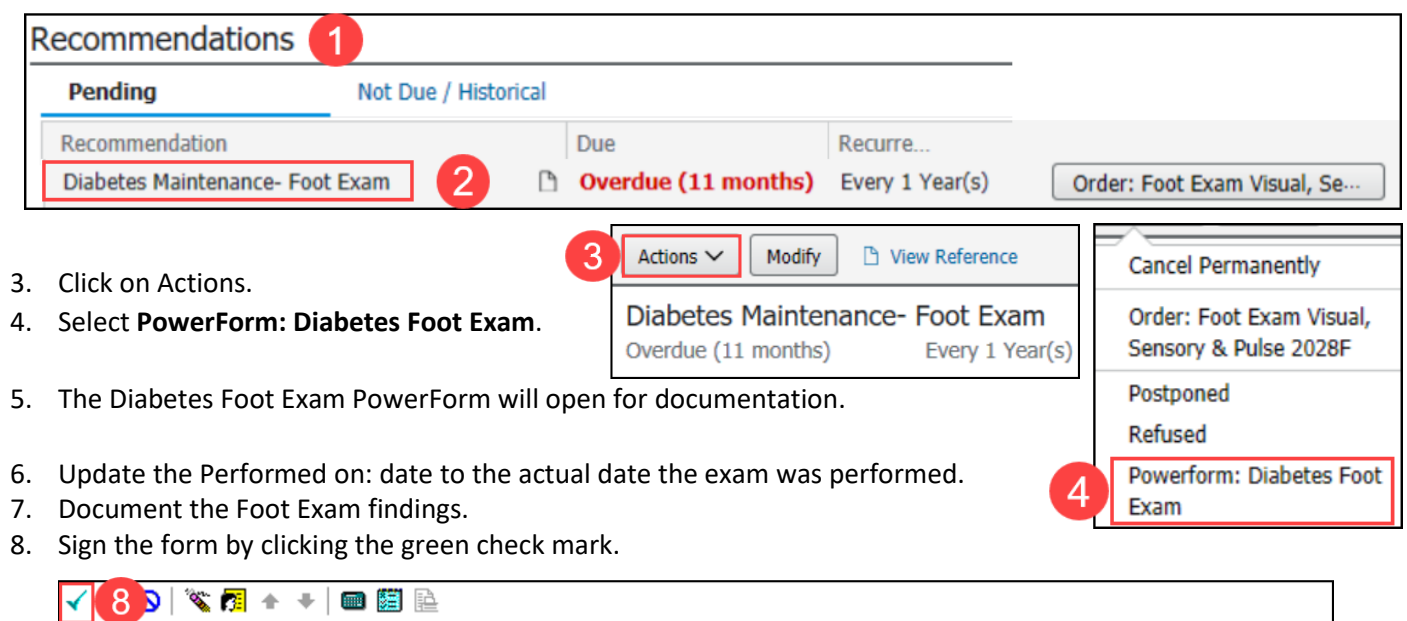

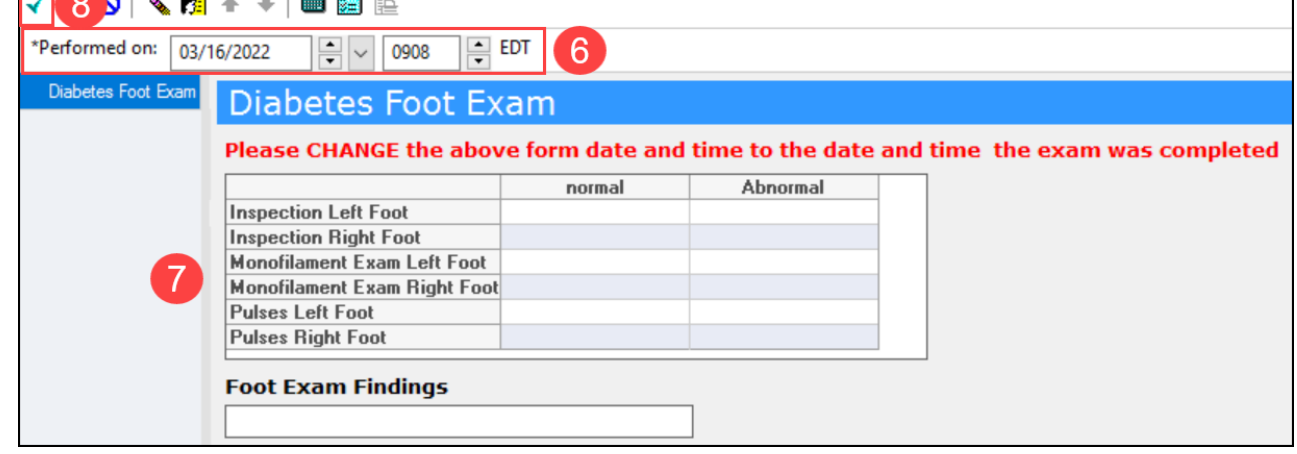

- The Diabetes Maintenance-Foot Exam recommendation will be satisfied and will default to be due again in 1 year from the Performed on: date entered.
- **The Diabetes Foot Exam can also be accessed from AdHoc.**
	- o Click on AdHoc on the top toolbar, select Diabetes Foot Exam and click Chart.

☑ B Diabetes Foot Exam **PELA AdHoc** Chart

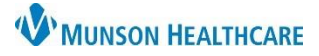

## **Diabetes Maintenance Foot Exam** for Providers & Clinical Staff

Cerner PowerChart Ambulatory **EDUCATION**

### **Diabetes Foot Exam Order**

- 1. Navigate to the **Recommendations** component on the AMB Workflow.
- 2. Click on **Order: Foot Exam Visual, Sensory & Pulse 2028F** on the Diabetes Maintenance-Foot Exam
	- Recommendation.

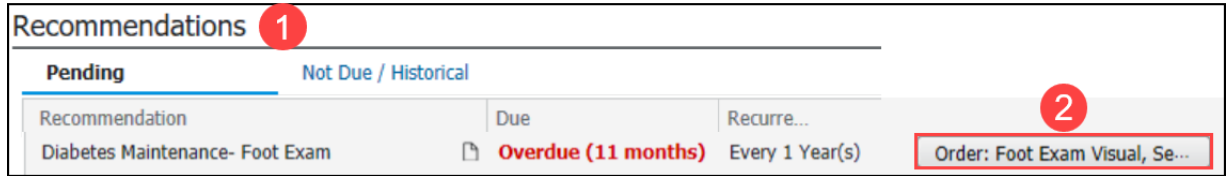

3. Enter the Ordering Physician information. Select **Order, Cosign required** and click OK.

T 1

- 4. Click on the **Orders for Signature** icon.
- 5. Associate the correct diabetes diagnosis to the order and click **Sign**.
	- a. Click Modify Details if the diabetes diagnosis is not available, search for and select the correct diagnosis. Click Orders for Signature and Sign.

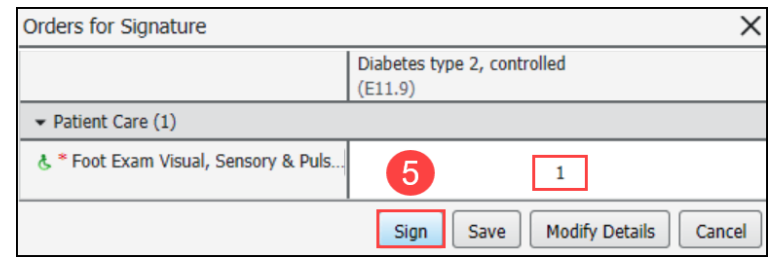

#### **Provider Documentation**

If the ordered Diabetes Foot Exam **is performed**, the provider will sign the order and document the diabetic foot exam in the Office Visit note within a free text component. Documentation **must** include the following: **Note**: A global Auto Text is available for use

- Inspection Left Foot: NORMAL/ABNORMAL
- Inspection Right Foot: NORMAL/ABNORMAL
- Monofilament Exam Left Foot: NORMAL/ABNORMAL
- Monofilament Exam Right Foot: NORMAL/ABNORMAL
- Pulse Left Foot: NORMAL/ABNORMAL
- Pulse Right Foot: NORMAL/ABNORMAL

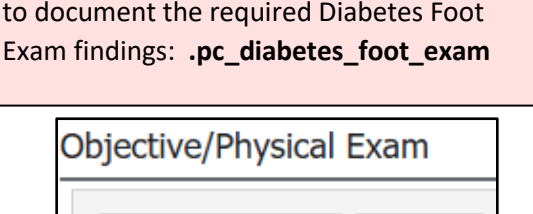

.pc\_d | .pc\_diabetes\_foot\_exam \*

9

If the provider **does NOT perform** the Diabetes Foot Exam:

- 1. Navigate to the Order Profile component on the AMB Workflow.
- 2. Click on the Foot Exam Visual, Sensory & Pulse 2028F order to expand the order details.
- 3. Click Cancel/DC.
- 4. Click on the Orders for Signature button and Sign.

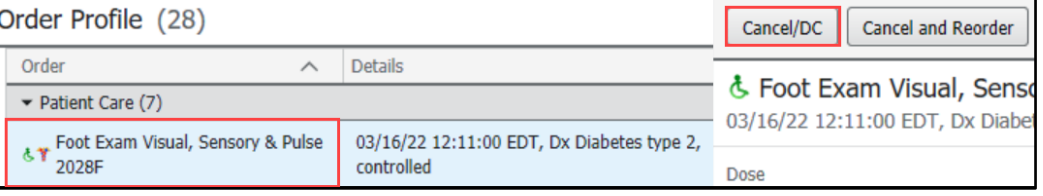

Tahoma